# **DOCUMENTATION**

#### **Back Office Protect**

## **I. INSTALL MODULE**

Please read this tutorial: http://addons.prestashop.com/en/content/21-how-to Or: http://addons.prestashop.com/en/content/13-installing-modules

## **II. USE MODULE**

After install, please click to "Configure" to Setup the module and use the module's features.

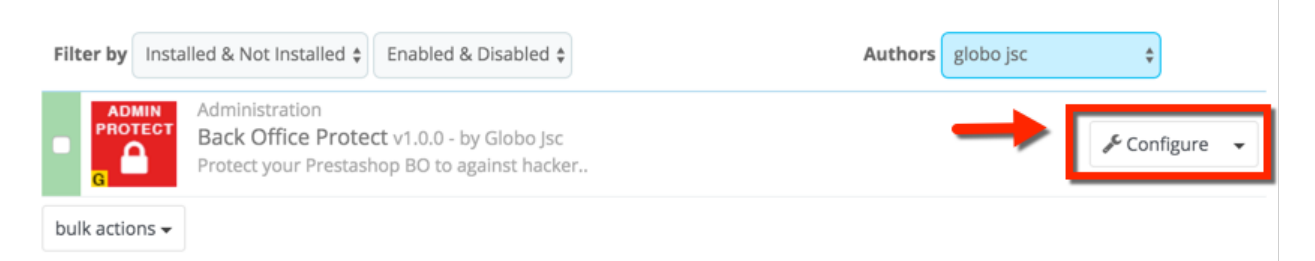

### **1. Protect by Verification Code**

The feature is enabled by default. In the section "PROTECT ADMIN URL & PROTECT BY VERIFICATION" you will see the option

- Admin folder: The feature allow you change admin, backoffice folder.

- Verification by email: You can enable or disable the feature. If enable, an email with verification code will be sent to Admin when they login.

- Verification email: You are able to change email template of verification email. Your email must contant variable *"{verification}"*.

- GET PREVENTION CODE: If you enable verification by email. We recommend you should genrate Prevention code. It will be use in some case that you can't receive email or you can access your email.

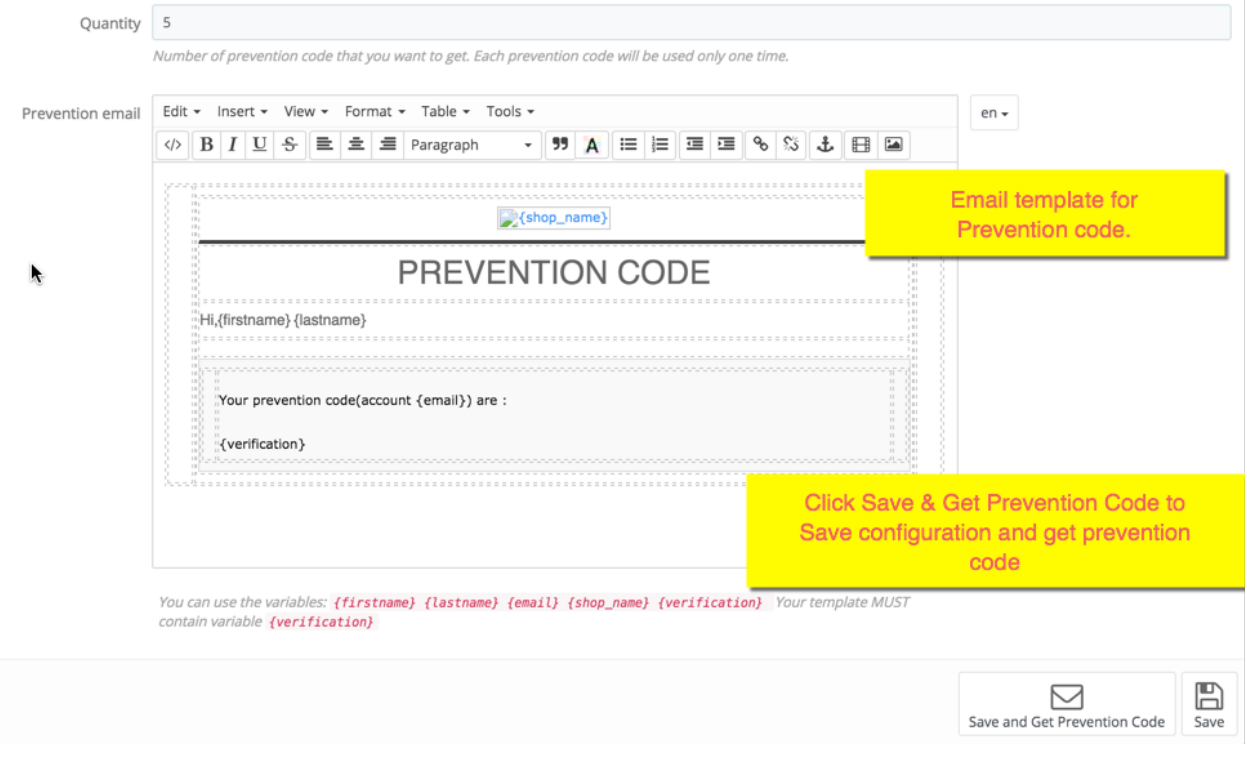

Prevention code will be to admin email and display in browser after you click "Save & Get Prevention Code".

Note: Each Admin account will have difference prevention code. So each admin account have to generate for themseft.

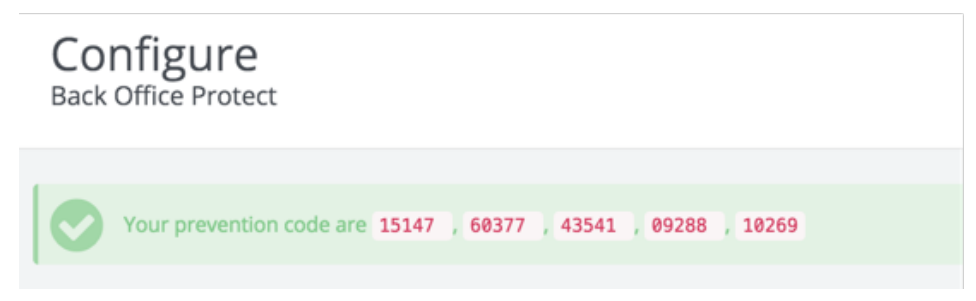

#### **2. Protect by Ip Address**

The option that you can block Ip address. You can automatic block Ip address based on X times unsuccessful login attempts. By default, the module will block an IP address after 5 times unsuccessful login.

*If you want to disable automatic block, then change the "Number time login fail before auto ban ip" to 0.* 

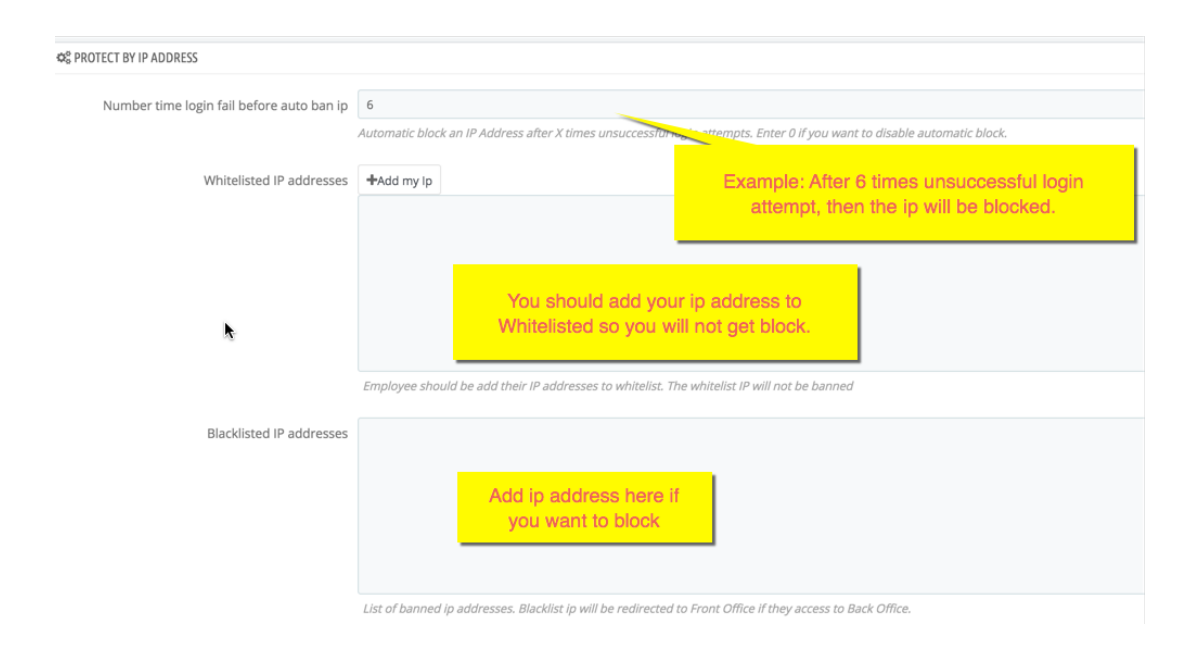

#### **3. Protect by Country**

The feature will detect admin country by IP address. With the feature, you can accept only IP address from your country to access Prestashop Back Office.

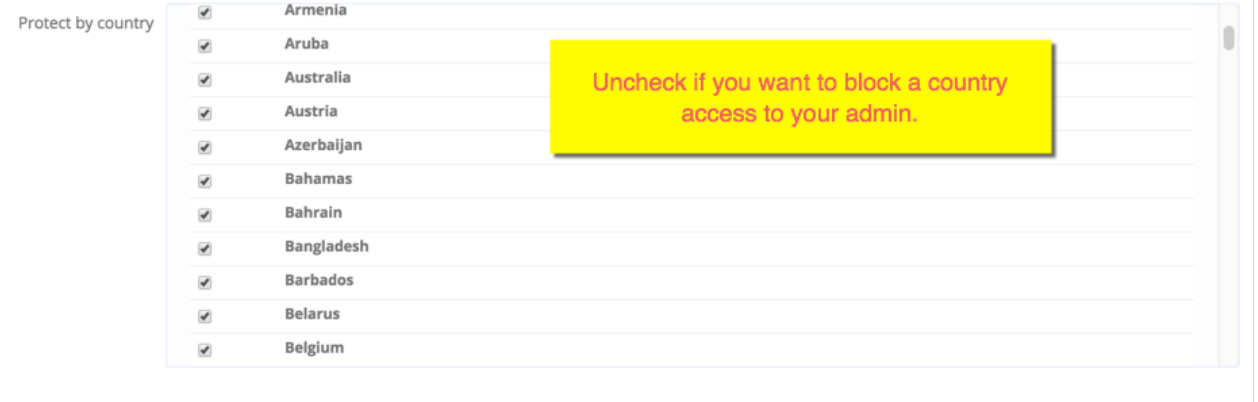

Only selected country can assess to Back Office. Other country will be redirect to front office if they access to BO

## **III. Note**

The module Override the files:

- controllers/admin/AdminLoginController.php

The module support multi stores. So you should attention correct shop when you configuration module.

You MUST generate prevention code after install and active the module. Because if you can't get verification code then you can't access to BO.

In case you can't access to your BO, you can contact us and give FTP account. We can help you to access BO.